# **Implementasi Web Service Integrasi Data Penelitian dan Pengabdian Masyarakat dengan SISTER Ristekdikti dengan Metode REST**

Lettisia Apriolita Harjono, Leo Willyanto Santoso, Justinus Andjarwirawan, Resmana Lim Program Studi Informatika Fakultas Teknologi Industri Universitas Kristen Petra Jl. Siwalankerto 121 – 131 Surabaya 60236 Telp. (031) – 2983455, Fax. (031) – 8417658

E-Mail: [tisiaprh@gmail.com,](mailto:tisiaprh@gmail.com) [leow@petra.ac.id,](mailto:leow@petra.ac.id) [justin@petra.ac.id,](mailto:justin@petra.ac.id) resmana@petra.ac.id

### **ABSTRAK**

Setiap perguruan tinggi berkewajiban untuk menerapkan Penelitian dan Pengabdian kepada Masyarakat. Berdasarkan data dari *website* resmi Ristekdikti, jumlah dosen di universitas yang ada di Indonesia sangat banyak, sehingga dibutuhkan suatu sistem untuk melakukan pendataan dan pengelolaan data dosen. Dengan banyaknya data yang dimiliki oleh dosen, pendataan menjadi tidak efektif apabila harus melakukan pengetikan ulang. Oleh karena itu, dibuatlah program yang dapat membantu dosen untuk melakukan pendataan P2M melalui data yang sudah ada di sistem informasi universitas.

Penelitian ini menggunakan *web service* yang telah disediakan oleh SISTER Ristekdikti. Metode yang digunakan adalah *Representational State Transfer* (REST). Data dari universitas adalah seputar Penelitian dan Pengabdian Masyarakat. Data yang akan di masukkan ke SISTER harus dipetakan terlebih dahulu agar sesuai dengan data yang dibutuhkan.

Program dari penelitian ini membuktikan kerberhasilan penambahan data ke SISTER Ristekdikti. Hasil pengujian dari program peneliti menunjukkan bahwa data berhasil di masukkan ke *database mirror* SISTER Ristekdikti. Dari hasil kuisioner didapatkan hasil bahwa keseluruhan aplikasi sudah baik dengan rata-rata nilai 2,7. Selain itu, aplikasi membantu dosen untuk melengkapi data P2M dan data yang ditampilkan sesuai dengan kebutuhan dengan rata-rata nilai 3.

**Kata Kunci:** SISTER Ristekdikti, *Web Service*, *Data Integration*, *Representational State Transfer*

### *ABSTRACT*

*Every universities is obliged to apply research and community service. Based on data frm the official website of Ristekdikti, the number of lecturers at universities in Indonesia is very large, so we need a system to collect data and manage lecturer data. With so many data held by the lecturer, the data collection becomes ineffective when having to retype it. Therefore, a program was made to help lecturers to collect research and community service data through data that was already in the university's information system.*

*This research uses a web service that has been provided by SISTER Ristekdikti. The method used is Representational State Transfer (REST). Data from the university is about research and community service. Input data must be mapped first to fit the required data.*

*The program of this research will provide the success of adding data to SISTER Ristekdikti. The test result of the research program show that the data has been successfully entered into the SISTER Ristekdikti mirror database. From the results of the questionnaire obtained the results that the overall application is good with an average value of 2.7. In addition, the application helps lecturers to complete P2M data and the data displayed in accordance with needs with an average value of 3.*

*Keywords:* SISTER Ristekdikti, *Web Service*, *Data Integration*, *Representational State Transfer*

### **1. PENDAHULUAN**

Setiap universitas berkewajiban untuk menerapkan Penelitian dan Pengabdian kepada Masyarakat (P2M). Direktorat Jenderal Penguatan Riset dan Pengembangan (Ditjen Penguatan Risbang), cq. Direktorat Riset dan Pengabdian kepada Masyarakat (DRPM) mendorong dan memfasilitasi dosen dalam melaksanakan kegiatan penelitian dan pengabdian kepada masyarakat guna mendukung peningkatan mutu pendidikan tinggi, daya saing bangsa, dan kesejahteraan rakyat terprogram dan berkelanjutan[1].

Berdasarkan data dari *website* resmi Ristekdikti, jumlah dosen di Universitas yang ada di Indonesia sangatlah banyak, sehingga dibutuhkan suatu sistem untuk melakukan pendataan dan pengelolaan data dosen termasuk P2M. Aplikasi Sistem Informasi Sumber Daya Terintergrasi (Sister) Ristekdikti ini bertujuan untuk meningkatkan kualitas data SDM IPTEK dan DIKTI dalam rangka pembuatan kebijakan pengembangan SDM yang tajam dan relevan[2]. Dengan banyaknya data yang dimiliki oleh setiap dosen, pendataan pada Sister Ristekdikti tidaklah efektif karena dosen harus mengetik ulang data yang dimiliki.

Salah satu cara untuk mengatasi permasalahan di atas adalah dengan mengimplementasikan *web-service*. Dengan menggunakan *web-service*, Perguruan Tinggi yang sudah memiliki sistem informasi bisa diambil dan dimasukkan ke Sister Ristekdikti tanpa perlu melakukan pengetikan ulang. Protokol yang bisa digunakan pada *web-service* adalah *Simple Object Access Protocol* (SOAP) dan *Representational State Transfer* (REST). Keduanya seringkali digunakan, namun berdasarkan beberapa penelitian, menyatakan bahwa REST merupakan pilihan yang tepat dibandingkan SOAP. REST lebih ringan, cepat, memiliki dukungan untuk semua tipe data,

mengkonsumsi *bandwidth* lebih sedikit dan lebih mudah untuk dikembangkan dan dipelihara[3].

Dengan mengimplementasikan *web-service* menggunakan REST, permasalahan yang telah dijelaskan di atas bisa terselesaikan. Karena dengan menggunakan *web-service*, sistem informasi yang dimiliki Perguruan Tinggi bisa langsung di *input* ke Sister Ristekdikti dan tidak perlu melakukan pengetikan ulang.

### **2. DASAR TEORI**

### **2.1 SISTER Ristekdikti**

SISTER adalah singkatan dari Sistem Informasi Sumber Daya Terintegrasi, program yang dibuat oleh Kementrian Riset, Teknologi dan Pendidikan Tinggi. SISTER dibuat untuk meningkatkan kualitas data Sumber Daya Manusia IPTEK dan DIKTI. SISTER adalah pelengkap PDDIKTI. Yang belum ada di PDDIKTI, akan dilengkapi di SISTER dan sebaliknya. Sehingga data yang diperoleh semakin lengkap. Data SISTER bisa diisi dengan 2 cara, yaitu dosen melakukan pengisian sendiri melalui aplikasi *Front End* atau menggunakan sistem informasi yang sudah ada di Perguruan Tinggi. SISTER menyediakan *web service* untuk melakukan *input* data dari Sistem Informasi Manajemen Kepegawaian Perguruan Tinggi ke SISTER dan sebaliknya.

### **2.2** *Web Service*

*Web service* adalah metode untuk membuat informasi agar tersedia dengan cara standar yang dapat diakses oleh aplikasi apapun melalui internet[4]. Alasan menggunakan *web service*  adalah: (1) Memiliki fungsi yang dapat diakses melalui jaringan. (2) Pemanfaatan kembali (reuse) fungsi yang sudah ada. (3) Kemudahan dalam mengakses data. (4) Dapat terhubung dengan berbagai jenis aplikasi. (5) Menggunakan protokol standar untuk berkomunikasi[5].

Arsitektur *web service* terdiri dari tiga *role*, yaitu *service provider*, *service registry*, dan *service requestor*. Interaksi antara ketiga *role* ini melibatkan *publish, find,* dan *bind*. *Service provider* menyediakan modul perangkat lunak yang dapat diakses jaringan (implementasi dari *web service*). *Service provider*  memperjelas *service description* untuk *web service* dan dipublikasikan ke *service requestor* atau *service registry*. *Service requestor* menggunakan operasi pencarian untuk mengambil *service description* secara lokal atau dari *service registry* yang kemudian dihubungkan dengan *service provider*[6]. Pada Gambar 1 adalah *role* dari *web service*.

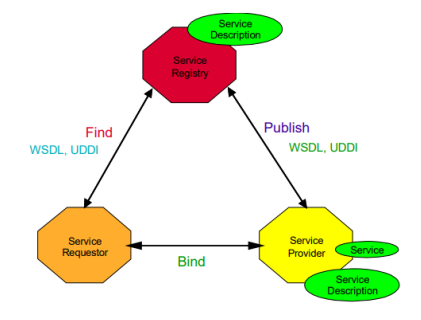

**Gambar 1. Tiga Operasi** *Web Service***[6]**

### **2.3** *Representational State Transfer* **(REST)**

REST adalah arsitektur perangkat lunak yang awalnya diperkenalkan oleh Roy Fielding yang merupakan salah satu penulis utama spesifikasi HTTP 1.0 dan Seperti halnya HTTP, arsitektur REST membayangkan klien dan server dalam siklus *request*/*response*. *Request* dipusatkan pada representasi sumber daya dan menggunakan metode HTTP yang ada. Berbeda dengan sistem lain, seperti SOAP dimana pengguna dapat menentukan metode dan pengidentifikasi sumber daya mereka sendiri. Dalam REST, URI yang diberikan digunakan untuk mengakses status representasional dari suatu sumber daya dan juga untuk memodifikasi sumber daya tersebut[7].

Menurut Ramakrishnan Ramanathan[8], metode REST didasari oleh empat prinsip:

1. Identifikasi *resource* melalui *Uniform Resource Identifier* (URI).

2. Setiap *resource* di dalam REST dimanipulasi oleh empat macam operasi, yaitu *GET*, *POST, PUT* dan *DELETE*.

3. Penggunaan *hyperlink* untuk interaksi *stateful*. Interaksi *stateful* adalah salah satu di mana adanya transfer *state* secara eksplisit. Ada sejumlah cara yang dapat dilakukan untuk melakukan pertukaran *state*, seperti menulis ulang URI. *State*  juga dapat ditanamkan di dalam pesan respon, sehingga dapat digunakan untuk referensi kembali di waktu mendatang.

4. *Message* dengan *self-description resource* pada REST tidak terikat sehingga dapat melakukan akses terhadap berbagai macam konten dengan format PDF, JSON, HTML, XML, JPEG, *plain text* dan lainnya.

### **3. METODE PENELITIAN**

### **3.1 Pengumpulan Data**

Pengumpulan data dilakukan dengan 2 cara. Yang pertama, yaitu melalui wawancara dengan pihak universitas mengenai data dari sistem informasi universitas dan Sister Ristekdikti. Yang kedua adalah dengan membaca dari beberapa jurnal penelitian yang berkaitan dengan topik penelitian.

### **3.2 Pengolahan Data**

Data yang sudah didapat, diolah dengan cara dipetakan. Data dipetakan agar data dari universitas, sesuai dengan data yang akan dimasukkan ke SISTER Ristekdikti. Setelah selesai dipetakan, dilakukan validasi data. Validasi membutuhkan token yang didapatkan saat *login.* Apabila token ada dan data yang diperlukan di SISTER sesuai, maka data tersebut bisa masuk ke *database* SISTER. Salah satu *mapping*, yaitu penelitian dapat dilihat pada Tabel 1.

| IKP2M | <b>Sumber</b>  | <b>SISTER</b><br><b>Ristekdikti</b> | <b>Nullable</b> |
|-------|----------------|-------------------------------------|-----------------|
|       | get_pengabdian | id token                            | not null        |
| nama  |                |                                     | not null        |
| nidn  |                | id dosen                            |                 |
|       |                | id_penelitian_pengab<br>dian        |                 |

**Tabel 1.** *Mapping* **Data Penelitian (Bagian 1)**

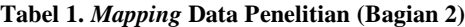

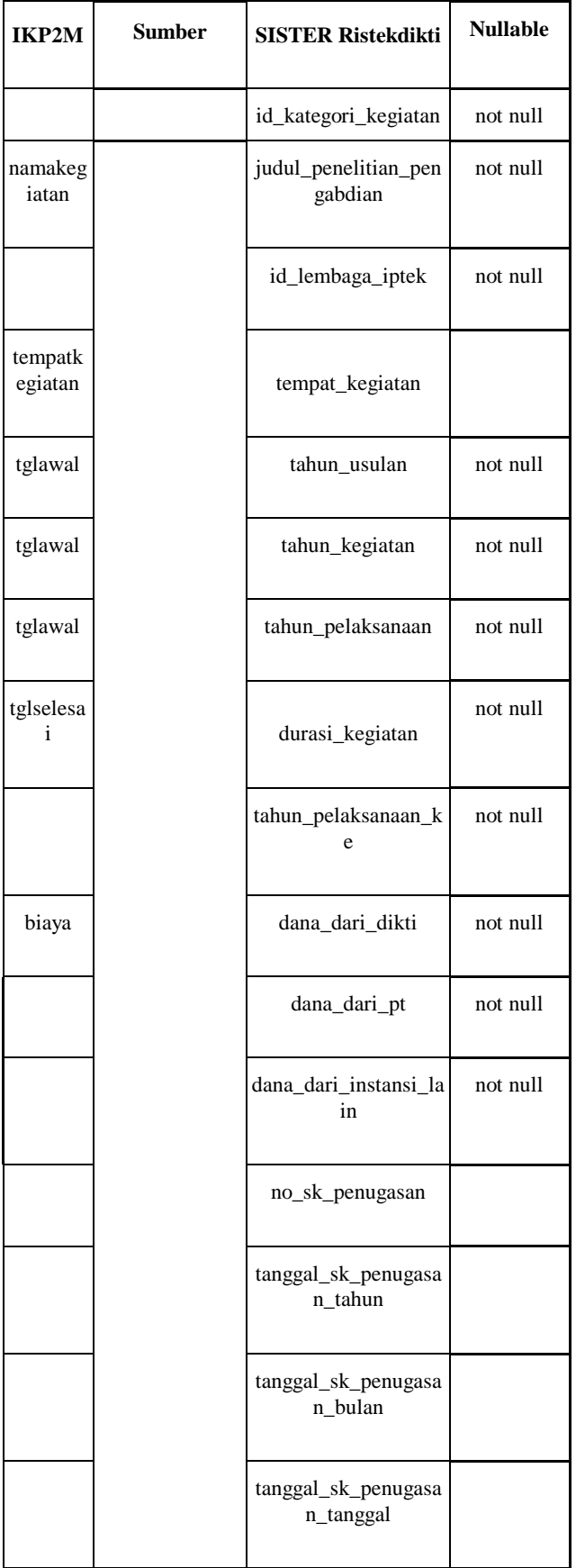

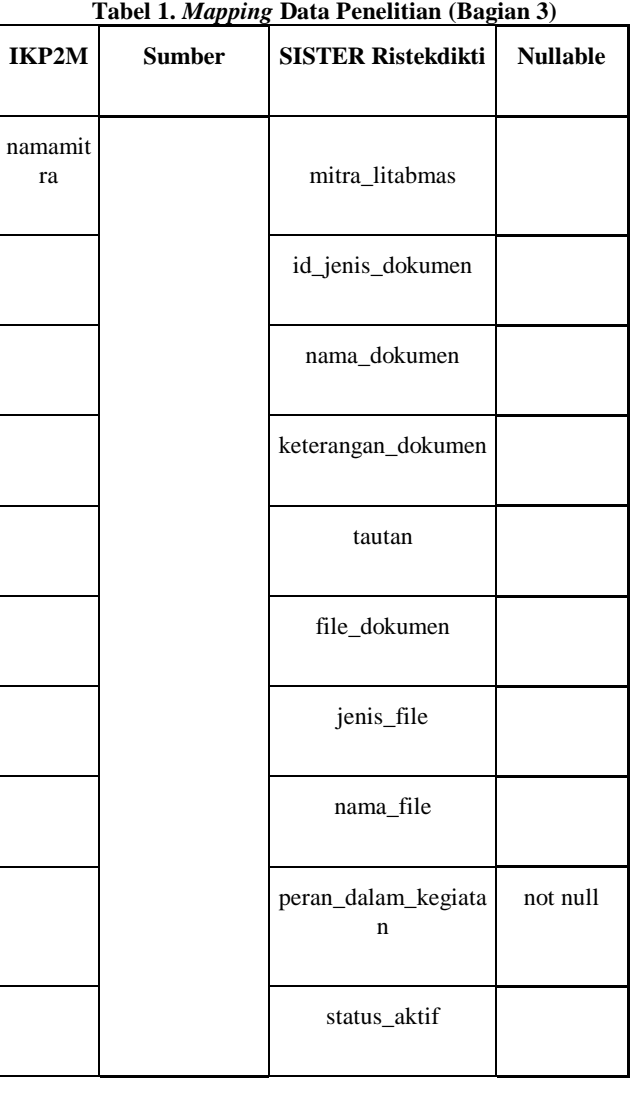

Tahapan dari pengolahan data untuk melakukan *input* data ke SISTER Ristekdikti dapat dilihat pada Gambar 2.

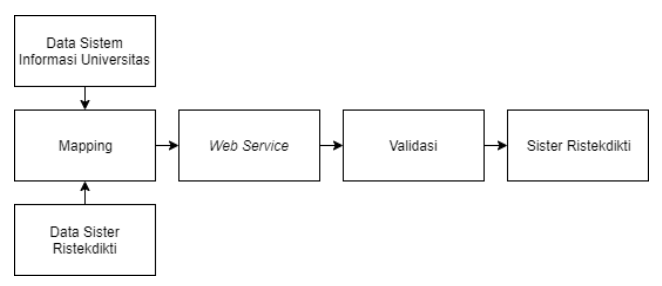

**Gambar 2. Tahapan Pengolahan Data**

## **4. HASIL EKSPERIMEN**

### **4.1 Pengujian**

Sebelum menggunakan *web service* yang ada, *admin* harus melakukan *login* terlebih dahulu dengan menggunakan *username*  dan *password* yang didapatkan dari akun *admin*/*developer*. Halaman *login* bisa dilihat pada Gambar 3.

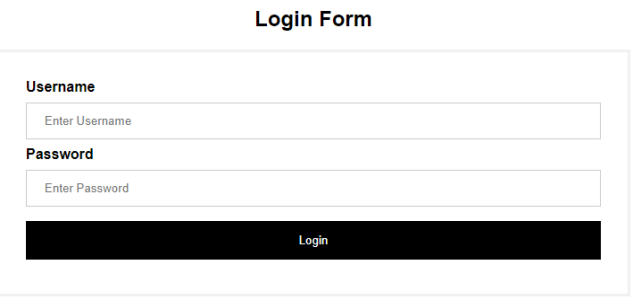

**Gambar 3. Halaman** *Login*

Pada Gambar 4, apabila *admin* tidak meng*input*kan *uername* atau *password*, akan muncul *error* untuk meminta pengguna mengisi data yang kosong.

**Login Form** 

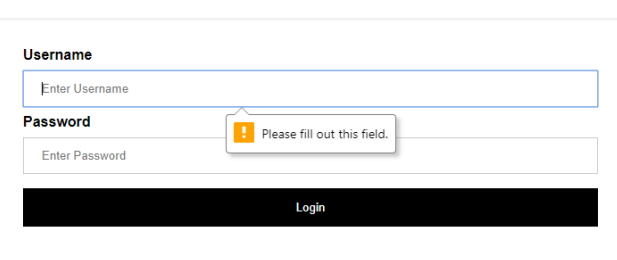

**Gambar 4.** *Login Error*

Setelah berhasil *login*, *admin* bisa melihat pilihan untuk menambah data, seperti penelitian, pengabdian, dan publikasi karya. Selain itu, *admin* juga bisa melihat data dosen seperti detail, data penelitian, pengabdian, publikasi karya, dan dokumen.

**SISTER RISTEKDIKTI** 

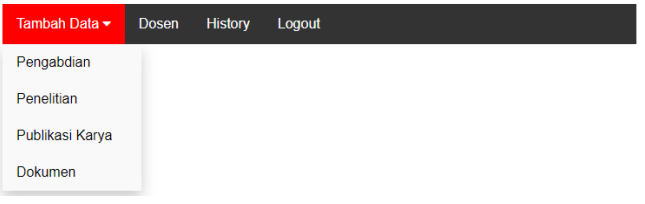

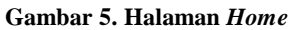

Pada saat menekan tombol Dosen dari *home*, *admin* akan diarahkan ke halaman *home* dosen. Pada Gambar 6, menampilkan *list* dari dosen yang ada di universitas. Pada bagian *search* dosen, *admin* bisa mengetikkan nama dari dosen yang ingin dilihat. Selain itu, *admin* juga bisa melakukan pengecekan terhadap penelitian, pengabdian, publikasi karya, dan *profile* dari dosen tersebut.

#### **HOME DOSEN**

|                                                     |                                        |                    |            |                      | Cari Nama Dosen |         |
|-----------------------------------------------------|----------------------------------------|--------------------|------------|----------------------|-----------------|---------|
|                                                     |                                        |                    |            |                      |                 |         |
| Nama<br>Dosen                                       | Fakultas                               | Program<br>Studi   | Penelitian | Pengabdian Publikasi |                 | Profile |
| <b>ADELINA</b><br><b>PROBOYO</b>                    | <b>BISNIS</b><br>DAN<br><b>FKONOMI</b> | Manajemen          | penelitian | pengabdian           | publikasi       | profile |
| <b>ADHITYAW</b><br>ATI<br><b>KUSUMAW</b><br>ARDHANI | <b>BISNIS</b><br>DAN<br><b>EKONOMI</b> | Akuntansi          | penelitian | pengabdian           | publikasi       | profile |
| <b>ADI</b><br><b>SANTOSA</b>                        | <b>SENI DAN</b><br><b>DESAIN</b>       | Desain<br>Interior | penelitian | pengabdian           | publikasi       | profile |

**Gambar 6.** *Home* **Dosen**

Pada penelitian, *web service* yang digunakan adalah Penelitian. Yang diperlukan pada *web service* tersebut adalah token, ID dosen, tahun, bulan, dan tanggal data tersebut di *update. Admin*  tidak perlu menginputkan tanggal, bulan, tahun karena sudah di *set* menjadi 01-01-2009. Hal ini juga berlaku pada saat melihat data pengabdian dan publikasi karya dosen. *Admin* bisa melakukan pencarian berdasarkan judul penelitian. Pada Gambar 7, dapat dilihat data yang diperoleh dari *web service* Penelitian.

#### **Tabel Data Penelitian**

|               |                                                                                                    |                                               |              |                    | Cari Judul Penelitian |  |  |
|---------------|----------------------------------------------------------------------------------------------------|-----------------------------------------------|--------------|--------------------|-----------------------|--|--|
| Nomor         | Judul<br>Penelitian                                                                                                    | Nama Skim                                     | Tahun Ajaran | Durasi<br>Kegiatan | Detail                |  |  |
| 1             | Digitalisasi<br>Interior<br>Nusantara                                                                                                    | Penelitian<br>Unggulan<br>Perguruan<br>Tinggi | 2017/2018    | 3                  | detail                |  |  |
| $\mathcal{P}$ | PENGEMBAN<br><b>GAN SISTEM</b><br><b>APLIKASI</b><br><b>ANDROID</b><br><b>UNTUK</b><br><b>WISATA</b><br>$1.6$ and $2.6$ and $3.6$ and $4.6$ and $4.6$ and $4.6$ and $4.6$ and $4.6$ and $4.6$ and $4.6$ and $4.6$ and $4.6$ and $4.6$ and $4.6$ and $4.6$ and $4.6$ and $4.6$ and $4.6$ and $4.6$ and $4.6$ and $4.6$ and $4.6$ and | Penelitian<br>Hibah<br>Bersaing               | 2014/2015    | $\mathfrak{D}$     | detail                |  |  |

**Gambar 7. Data Penelitian Dosen**

Pada Gambar 8, diperlihatkan data detail penelitian menggunakan *web service* detail/Penelitian dan akan menampilkan data berupa judul, durasi, tahun pelaksanaan ke, dana penelitian, nama skim, lembaga, dan bidang penelitian.

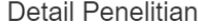

| Judul Penelitian                      | Durasi | Dana | Lembaga                      | <b>Bidang</b>   |
|---------------------------------------|--------|------|------------------------------|-----------------|
| Digitalisasi<br>Interior<br>Nusantara |        |      | Universitas<br>Kristen Petra | Desain Interior |

**Gambar 8. Detail Penelitian Dosen**

Pada saat menekan tombol pengabdian, akan ditampilkan data seperti pada Gambar 9. *Admin* dapat melakukan pencari data berdasarkan judul pengabdian.

### Tabel Data Pengabdian

|       |                                                                                                    |                                 |                 |                    |                     | Cari Judul Pengabdian |  |  |
|-------|----------------------------------------------------------------------------------------------------|---------------------------------|-----------------|--------------------|---------------------|-----------------------|--|--|
| Nomor | Judul<br>Pengabdian                                                                                                    | Nama<br>Skim                    | Tahun<br>Ajaran | Durasi<br>Kegiatan | Jenis<br>Penelitian | Detail                |  |  |
| 1     | PENGEMB<br>ANGAN<br><b>SISTEM</b><br><b>APLIKASI</b><br><b>ANDROID</b><br><b>UNTUK</b><br><b>WISATA</b><br>KEPAHLA<br><b>WANAN</b><br><b>SURABAYA</b> | Penelitian<br>Hibah<br>Bersaing | 2013/2014       | $\overline{2}$     |                     | detail                |  |  |

**Gambar 9. Data Pengabdian Dosen**

Pada Gambar 10, diperlihatkan data tabel pengabdian beserta detail dari pengabdian tersebut.

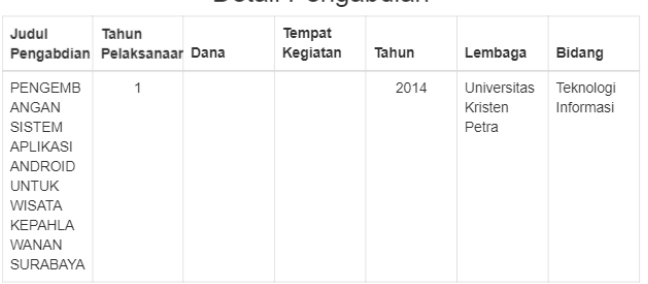

Detail Pengabdian

#### **Gambar 10. Detail Pengabdian Dosen**

Pada saat menekan tombol publikasi, akan ditampilkan data seperti pada Gambar 11.

#### Tabel Data Publikasi Karya

Cari Nama Publikasi

| <b>Nomor</b> | Nama Publikasi                  | <b>Tanggal Terbit</b> | Detail |
|--------------|---------------------------------|-----------------------|--------|
|              | Book chapter internasional      | 2016-01-01            | detail |
| 2            | Jurnal internasional bereputasi | 2015-09-01            | detail |
| 3            | Jurnal internasional bereputasi | 2014-02-04            | detail |
| 4            | Jurnal internasional bereputasi | 2014-01-01            | detail |
| 5            | Jurnal internasional bereputasi | 2014-01-01            | detail |
| 6            | Prosiding seminar internasional | 2011-09-28            | detail |

**Gambar 11. Data Publikasi Karya Dosen**

Pada Gambar 12, ditampilkan data detail publikasi karya setelah menekan tombol detail dari tabel yang dipilih.

#### Detail Publikasi

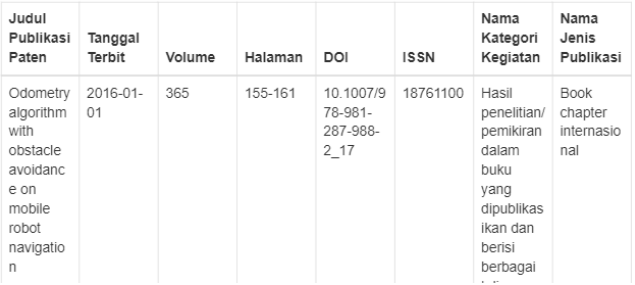

#### **Gambar 12. Detail Publikasi Karya Dosen**

Pada Gambar 13, ditampilkan halaman tambah penelitian dimana *admin* melihat terlebih dahulu data apa saja yang akan dimasukkan. Kemudian setelah menekan tombol *submit*, data baru akan ter *input*.

#### **INSERT DATA PENELITIAN**

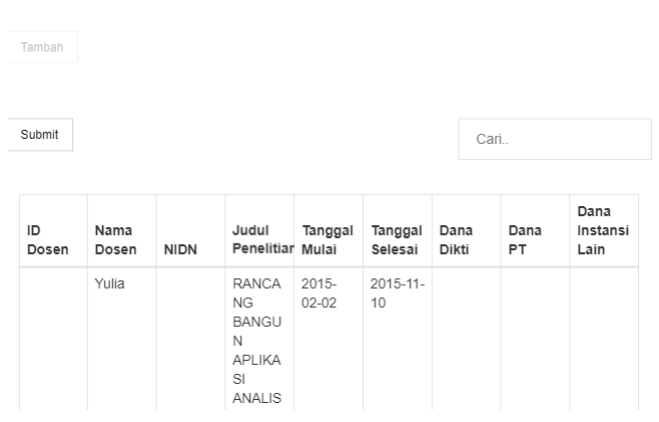

**Gambar 13. Tambah Penelitian**

Setelah data selesai diproses, akan diarahkan ke halaman baru, yaitu pada Gambar 14, yang menunjukkan total data yang akan dimasukkan, jumlah data yang berhasil masuk, dan jumlah data yang tidak berhasil masuk. Pada penelitian ini, semua data berhasil ditambahkan.

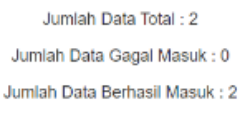

**View History** 

**Gambar 14. Hasil Tambah Data Penelitian**

Pada Gambar 15, ditampilkan halaman tambah pengabdian dimana *admin* melihat terlebih dahulu data apa saja yang akan dimasukkan. Kemudian setelah menekan tombol *submit*, data baru akan ter *input*.

### **INSERT DATA PENGABDIAN**

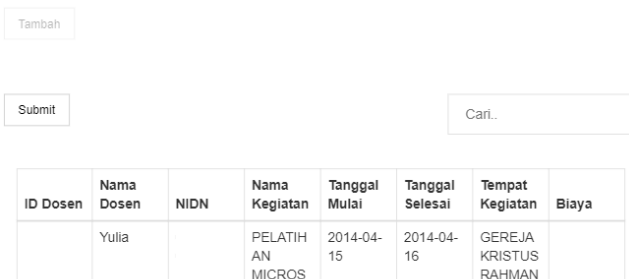

OFT POWERP

OINT

2010 DI

#### **Gambar 15. Tambah Pengabdian**

**INDONES** 

JEMAAT

IΔ

Pada pengujian ini, semua data berhasil ditambahkan ke database *mirror* SISTER Ristekdikti. Pada Gambar 16, bisa dilihat data yang berhasil di *input*.

### **INSERT DATA PENGABDIAN**

Jumlah Data Total : 3 Jumlah Data Gagal Masuk: 0 Jumlah Data Berhasil Masuk: 3

**View History** 

#### **Gambar 16. Hasil Tambah Pengabdian**

Pada Gambar 17, yaitu halaman tambah publikasi karya, *admin* melihat terlebih dahulu data apa saja yang akan dimasukkan. Kemudian setelah menekan tombol *submit*, data baru akan ter *input*.

**INSERT DATA PUBLIKASI KARYA** 

#### Tamhah Submit Cari. Nama Tanggal **ISBN ISSN** Nama Judul URL Jurnal Selesai File 2013-12-27 Aqustinus http://fportfo Synchroniz Noertjahya lio.petra.ac. na ation using id/user\_files API Google  $/01 -$ 036/ICCNIT Drive on Android 20ISRO-

#### **Gambar 17. Tambah Publikasi Karya**

Pada Gambar 18 ditunjukkan total data yang akan dimasukkan, jumlah data yang berhasil masuk, dan jumlah data yang tidak berhasil masuk. Pada penelitian ini, data yang dimasukkan berjumlah 2 dan berhasil masuk ke *database mirror* SISTER Ristekdikti.

#### **INSERT DATA PUBLIKASI KARYA**

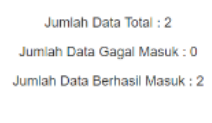

**View History** 

#### **Gambar 18. Hasil Tambah Publikasi Karya**

Pada bagian tambah dokumen, *admin* bisa menambahkan data berupa gambar, GIF, dan pdf. Halaman tambah dokumen bisa dilihat pada Gambar 19.

#### **INSERT DOKUMEN**

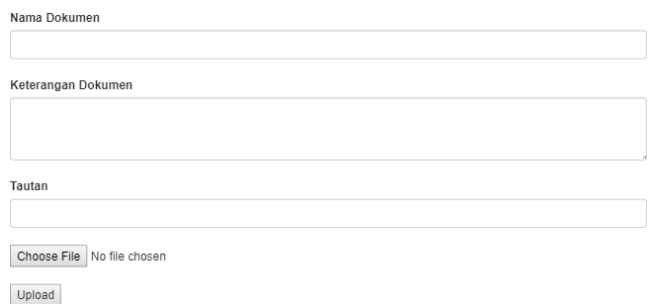

#### **Gambar 19. Tambah Dokumen**

Pada penelitian ini, data yang akan dimasukkan berhasil ditambahkan ke database *mirror* SISTER Ristekdikti. Pada Gambar 20, diperlihatkan data yang berhasil di *upload* berupa ukuran dari file tersebut dan tulisan data berhasil masuk.

### **INSERT DOKUMEN**

Ukuran File: 55.49 KB

Data Berhasil Masuk

#### **Gambar 20. Hasil Tambah Dokumen**

Pada Gambar 21, *admin* bisa melihat *history* data yang masuk ke *database mirror* SISTER Ristekdikti.

Kembali

Logout

**HISTORY INSERT DATA** 

| <b>Nomor</b>            | <b>Jumlah Data</b><br>(Berhasil) | <b>Jumlah Data</b><br>(Gagal) | Total<br>Data            | <b>Tanggal Masuk</b>   | Keterangan |
|-------------------------|----------------------------------|-------------------------------|--------------------------|------------------------|------------|
|                         | 3                                | 0                             | 3                        | 2020-03-13<br>00:41:34 | penelitian |
| $\overline{\mathbf{c}}$ | 3                                | $\mathbf{0}$                  | 3                        | 2020-03-13<br>00:54:15 | penelitian |
| 3                       | 2                                | 0                             | $\overline{\phantom{a}}$ | 2020-03-13<br>01:00:18 | penelitian |

#### **Gambar 21.** *View History* **Tambah Data**

### **4.2 Hasil Kuisioner**

Kuisioner digunakan untuk mengetahui penilaian pengguna mengenai *website*. Penelitian dan pengujian terhadap penggunaan *website* dilakukan melalui pemberian kuisioner ke 3 dosen. Dari hasil kuisioner didapatkan detail penilaian pada Tabel 2 dengan keterangan nilai 1 : Sangat setuju, 2 : Sedang, 3 : Baik, 4 : Sangat baik.

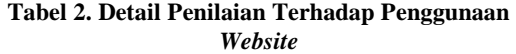

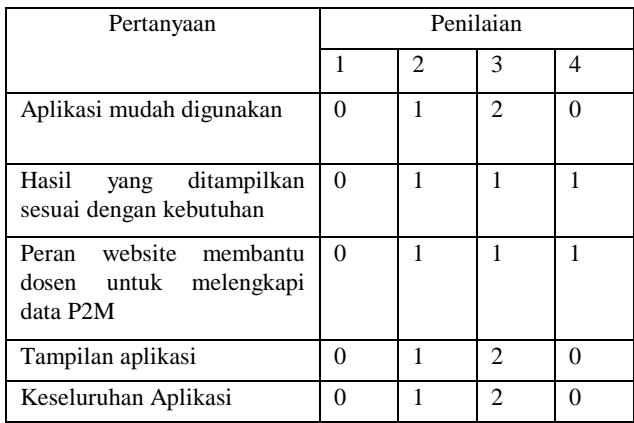

### **5. KESIMPULAN DAN SARAN**

#### **5.1 Kesimpulan**

Berdasarkan perancangan sistem, maka dapat disimpulkan bahwa :

- Aplikasi dapat melakukan *insert* dan *view* dari *database*  SISTER Ristekdikti.
- Dari hasil kuisioner didapatkan hasil bahwa keseluruhan aplikasi sudah baik dengan rata-rata nilai 2,7. Selain itu,

aplikasi membantu dosen untuk melengkapi data P2M dan data yang ditampilkan sesuai dengan kebutuhan dengan ratarata nilai 3.

 Terdapat *error* 123 yang menandakan bahwa id yang digunakan salah pada saat melakukan penambahan data. *Error* tersebut bersifat tidak menentu. Terkadang data bisa ditambahkan, terkadang akan mengalami *error* tersebut. Hal ini disebabkan karena *web service* SISTER yang belum sempurna, sehingga pada penelitian ini, hanya dilakukan penambahan dengan data yang tidak boleh *null*.

#### **5.2 Saran**

Berdasarkan hasil pengujian yang dilakukan pada sistem, maka disarankan:

 Melengkapi terlebih dahulu data yang ada di Sistem Informasi Universitas, sehingga tidak perlu melengkapi lagi data yang sudah ditambahkan.

#### **6. DAFTAR PUSTAKA**

- [1] Direktorat Riset dan Pengabdian Masyarakat. 2018. *Panduan Penelitian dan Pengabdian Kepada Masyarakat Edisi XII.* Jakarta Pusat: Direktorat Riset dan Pengabdian Masyarakat, Direktorat Jenderal Penguatan Riset dan Pengembangan Kementerian Riset, Teknologi, dan Pendidikan Tinggi.
- [2] *SISTER (Sistem Informasi Sumber Daya Terintegrasi)*. 2017, July 12. Retrieved from http://sumberdaya.ristekdikti.go.id/index.php/2017/07/11/si ster/
- [3] Halili, F., & Ramadani, E. 2018. Web Services: A Comparison of Soap and Rest Services. *Modern Applied Science*, 175-183.
- [4] Nong Ye, T. W. 2017. *Developing Windows-Based and Web-Enabled Information Systems.* CRC Press. Improvement," pp. 1–6, 2018.
- [5] Ari Tunggul Sri Christanto, R. K. 2015. Penerapan Service Oriented Architecture Menggunakan Web Service Pada Aplikasi Perpustakaan Berbasis Android.
- [6] Kreger, H. 2001. Web Services Conceptual Architecture (WSCA 1.0).
- [7] Hill, R. 2013. *Guide to cloud computing: Principles and practice*. S.l.: S.n.
- [8] Ramakrishnan Ramanathan, T. K. 2014. Software service architecture to access weather data using RESTful web services. *2014 5th International Conference on Computing, Communication and Networking Technologies (ICCCNT).*